# Allgemeine Informationen zur Einrichtung und Nutzung des Tablets

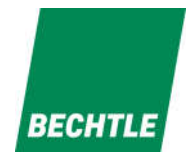

Liebe Schüler/Innen, liebe Eltern,

bevor das Schul-Tablet genutzt werden kann, bitten wir Dich/ Sie die folgenden Schritte zur **Erstinbetriebnahme** durchzuführen:

- **•** Sprache auf "Deutsch" und danach "Deutschland" auswählen
- Im Bildschirm "Schnellstart" unten auf "manuell Konfigurieren" tippen
- Gewünschtes **WLAN auswählen** und wenn nötig **Passwort eingeben**
- **Eventuell oben rechts "Weiter"** drücken und auf Aktivierung warten. Die Meldung "Das **Aktivieren Deines iPads kann einige Minuten dauern"** wird angezeigt
- Anzeige "entfernte Verwaltung" erscheint. Oben rechts auf "Weiter" drücken
- **Ortungsdienste aktivieren**

Bei Fragen rund um den pädagogischen Einsatz des Schul-Tablets im Unterricht stehen Dir / Ihnen die Medienbetreuer an Deiner / Ihrer Schule zur Verfügung.

Sollte doch mal ein Garantie- oder Schadensfall eintreten, stehen Dir / Ihnen die Schadenshotline (montags – freitags von 08:00 – 16:00 Uhr) unseres Vertragspartners, der Fa. Bechtle, per Mail oder telefonisch zur Verfügung. Die Kontaktdaten lauten wie folgt:

E-Mail-Adresse: schaden.mainz@bechtle.com

Hotline: 06131/277570-44

# **Folgende Angaben werden benötigt (Bitte bereithalten):**

# **1) Welches Gerät ist defekt?**

- $\triangleright$  Inventarnummer der Schulbuchausleihe (Die Nummer befindet sich auf dem Aufkleber auf der Rückseite des Tablets bzw. auf der Rückseite des Kartons und ist im Leihvertrag angegeben)
- Geräteseriennummer (Die Nummer ist auf der Rückseite des Tablets eingraviert und im Leihvertrag angegeben)
- **2) Was ist defekt**? (kurze Schadensbeschreibung), ggf. aussagekräftige Fotos per Mail zusenden

# **3) Wer nutzt das Gerät?**

- Name des Schülers/ der Schülerin
- $\triangleright$  Name der Schule
- $\triangleright$  Klasse

# **4) Wann ist der Schaden eingetreten?**

# **Was ist danach zu tun?**

Bitte das Tablet direkt in der Schule im Sekretariat abgeben.

# **Vielen Dank für Eure/ Ihre Mithilfe!**